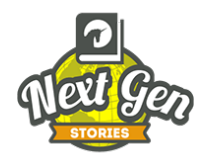

## **Guide to Uploading a Story**

To Access Your Account:

- 1. Copy and paste the login address
- 2. Type in your Login Name and Login Password
- 3. You will see the Dashboard page (shown below)

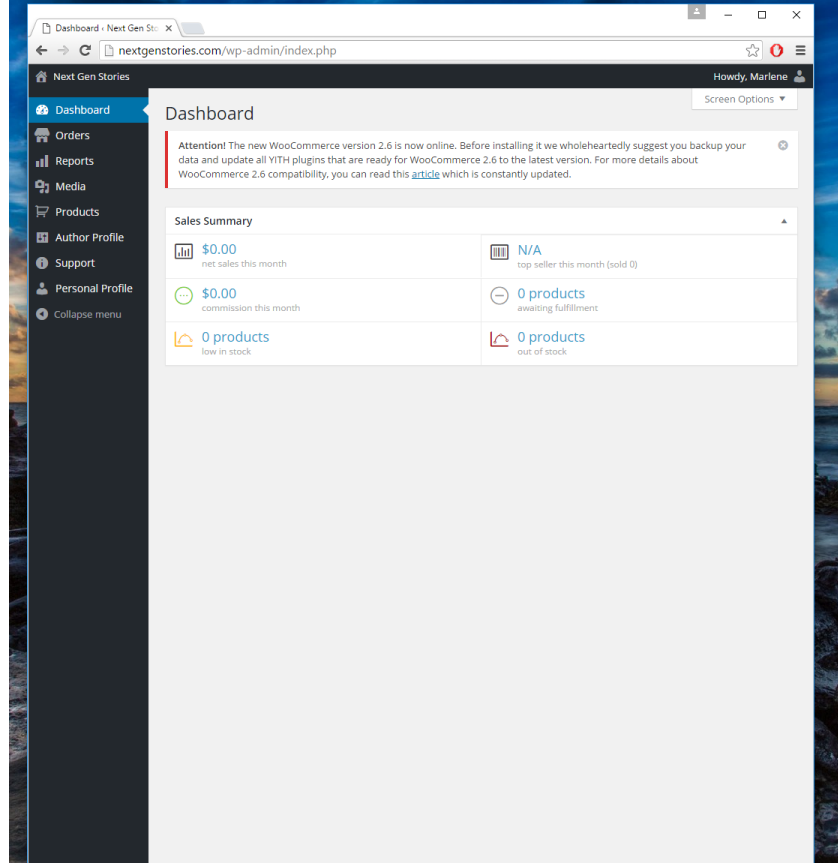

4. On the left black column, click on "Products" and then select "Add Product". You will then see a page similar to the one shown below. It is on this page that you will be able to upload your story.

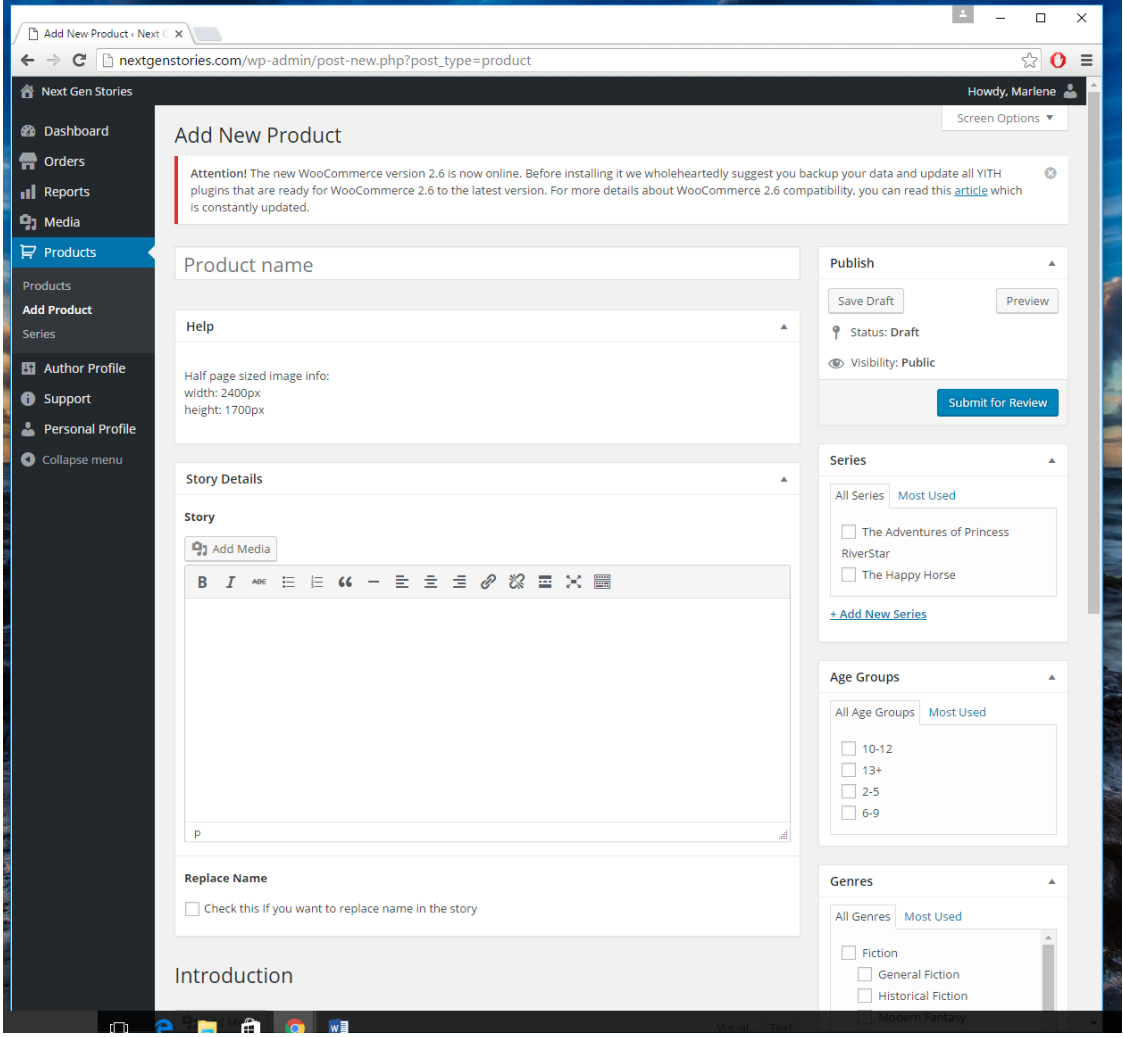

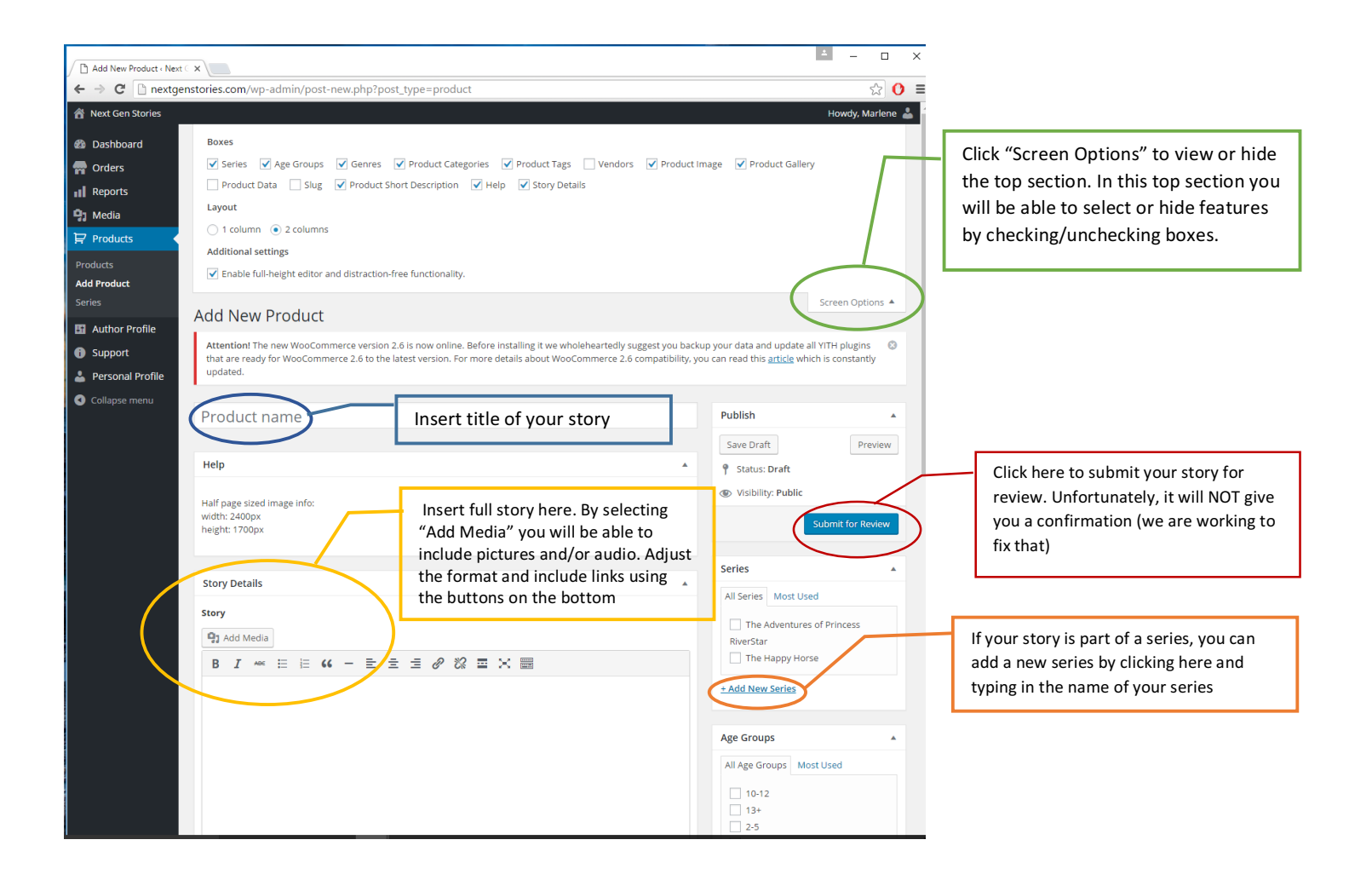

5. Once you have submitted your story for review.

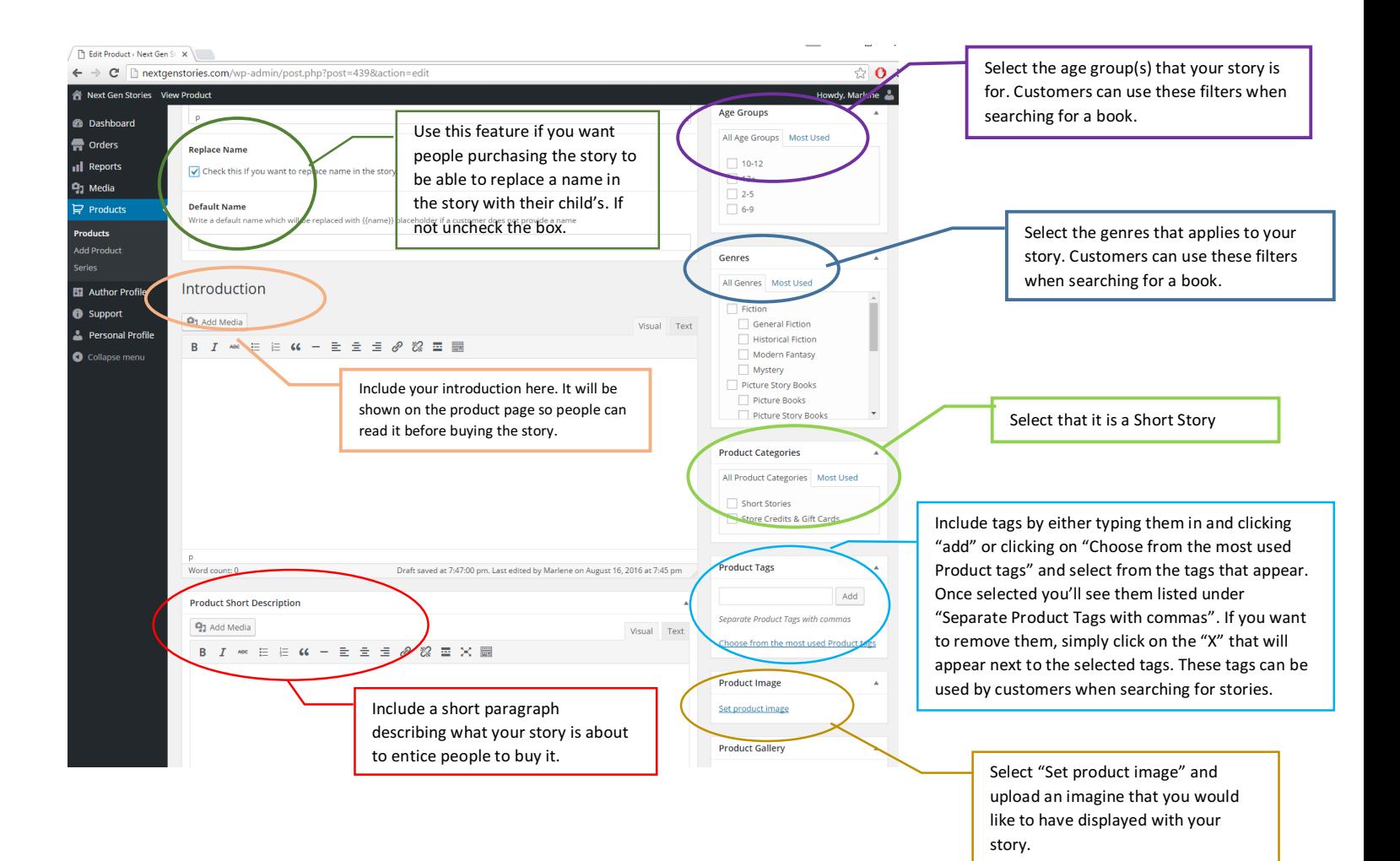